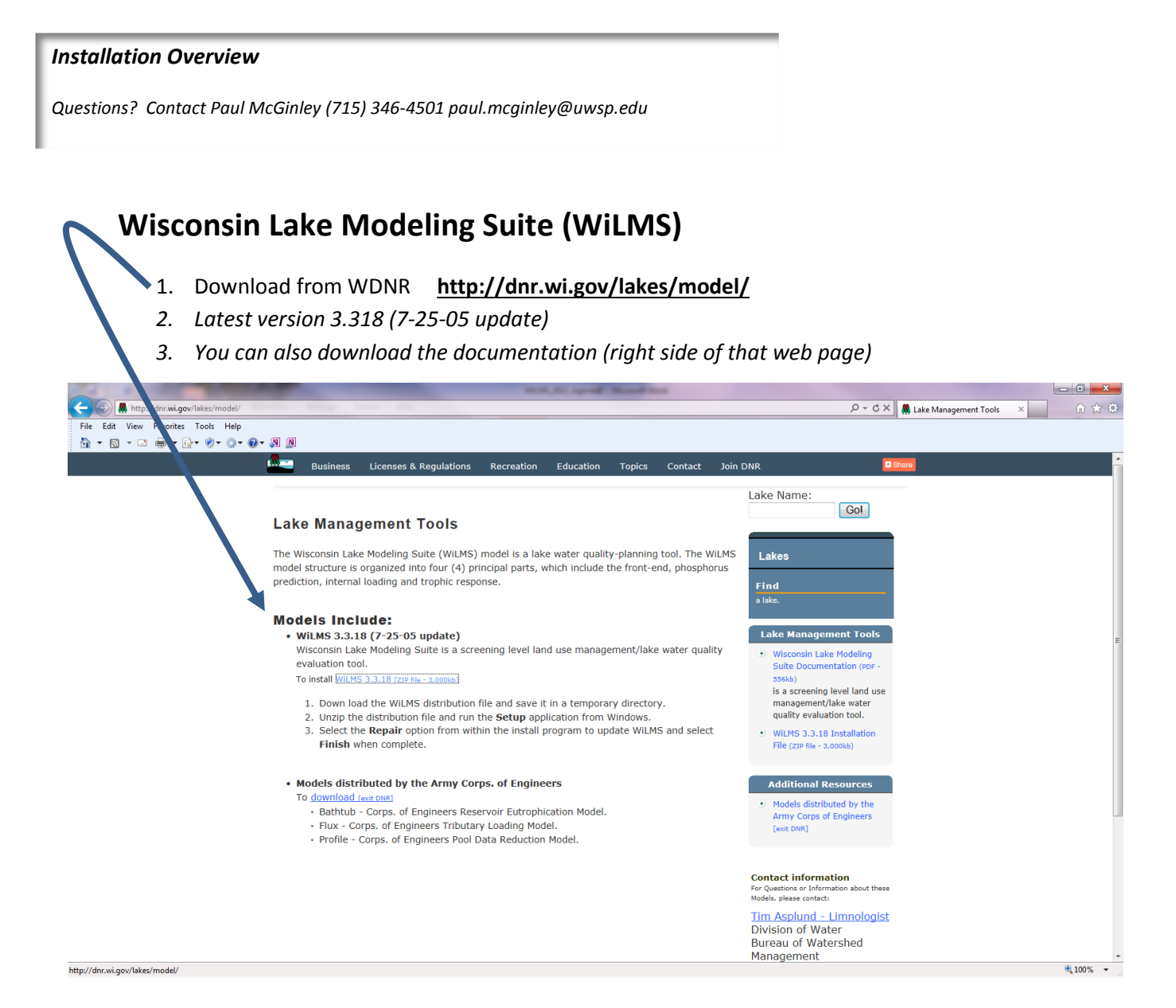

4. Install the program / and run by clicking on the WiLMS Wisconsin Map icon -- usually installed in

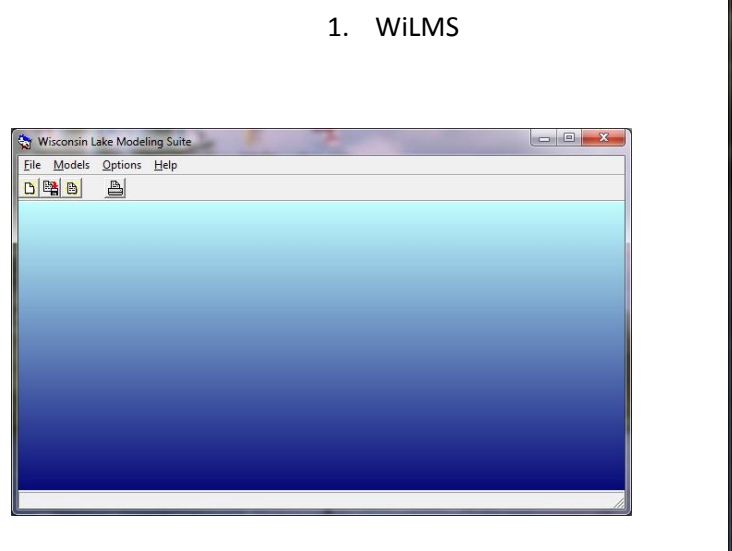

i. "Wisconsin DNR"

a. "All Programs"

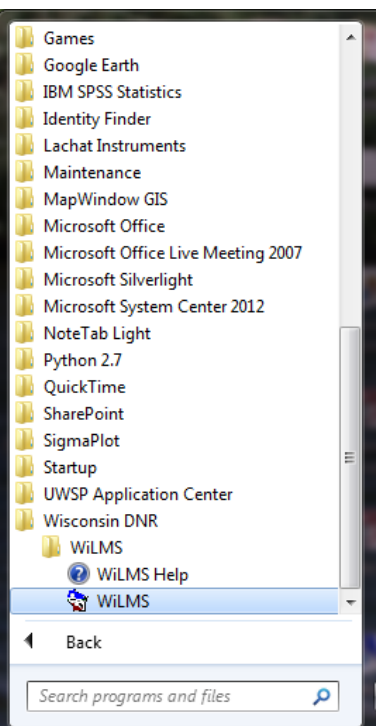

5. Congratulations—it's loaded—now you can explore the "Models" tab (this is where we'll start during our workshop)

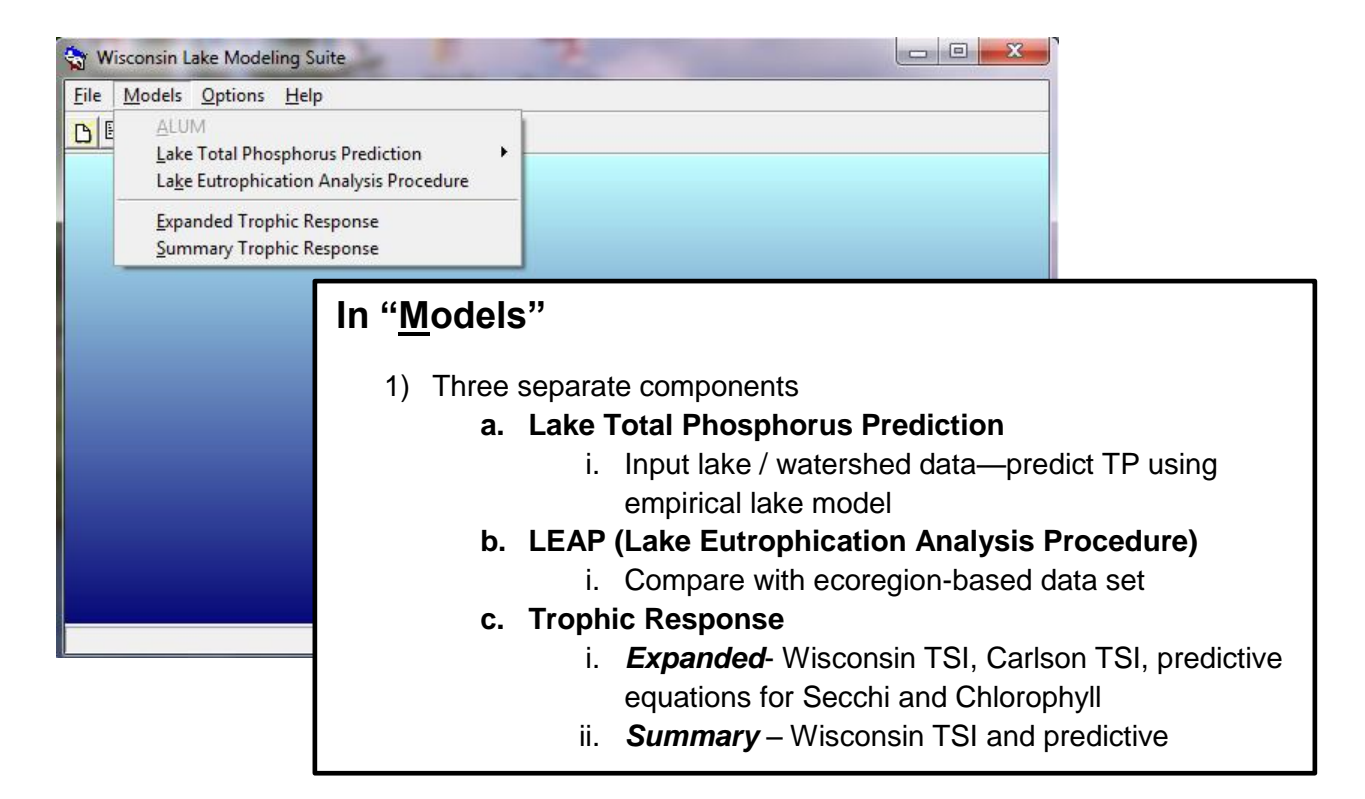

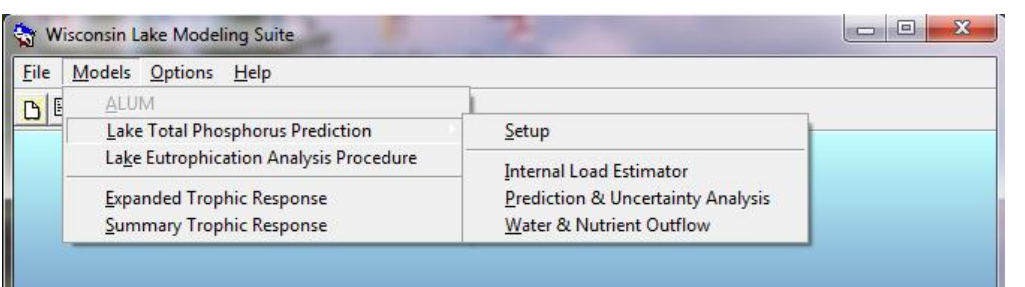

## **"Lake Total Phosphorus Prediction"**

- 1) First—**Setup**
	- a. Lake data
	- b. Watershed / Point Sources / Other P Loads
	- c. Get load summary
- 2) Second **Prediction and Uncertainty Analysis**
	- a. Estimate average phosphorus concentration
	- b. Compare different estimation methods
- 3) Third  $$ 
	- a. Explore sensitivity to load reductions
	- b. Possibly use **Water & Nutrient Outflow**